# **Petite trousse de départ pour la télépsychiatrie**

Compilé par Thanh-Lan Ngô et Andréanne Elie

Avec la participation de Florian Cadiot pour la fiche : « Préparation de l'évaluation psychiatrique en télémédecine avec reacts/ aide memoire pour la téléconsultation »

7 avril 2020

# **Lignes directrices**

# **Collège des médecins du Québec:**

CMQ (31 mars 2020). **Les [téléconsultations réalisées par les médecins durant la](http://www.cmq.org/publications-pdf/p-1-2020-03-31-fr-les-teleconsultations-realisees-par-les-medecins-durant-la-pandemie-de-covid-19.pdf?t=1585693648424)  [pandémie de COVID-19](http://www.cmq.org/publications-pdf/p-1-2020-03-31-fr-les-teleconsultations-realisees-par-les-medecins-durant-la-pandemie-de-covid-19.pdf?t=1585693648424)**. Guide à l'intention des médecins

# **Ordre des psychologues du Québec**

OPQ (20 mars 2020). **[Quelques points de repère pour identifier si nos clients](https://www.ordrepsy.qc.ca/points-de-repere-pour-la-telepsychologie)  [peuvent bénéficier de services de télépsychologie](https://www.ordrepsy.qc.ca/points-de-repere-pour-la-telepsychologie)**. Récupéré sur [www.ordrepsy.qc.ca](http://www.ordrepsy.qc.ca/)

# **American Psychiatric Association**

### New Telehealth Rules

Rules regarding the practice of telepsychiatry have changed quickly. CMS released guidance on March 17, 2020, that now allows patients to be seen via live videoconferencing in their homes, without having to travel to a qualifying "originating site" for Medicare telehealth encounters, regardless of geographic location.

To learn more about whether telepsychiatry may be a helpful option for your practice, and to access APA's collection of resources on telepsychiatry, use the links below:

- o [APA Information on New Telehealth Rules](https://www.psychiatry.org/psychiatrists/practice/telepsychiatry/blog/apa-resources-on-telepsychiatry-and-covid-19?utm_source=Internal-Link&utm_medium=COVID-HUB&utm_campaign=Covid-19) *(New guidance from CMS, updated 3/17/20)*
- o [APA Telepsychiatry Toolkit](https://www.psychiatry.org/psychiatrists/practice/telepsychiatry/toolkit?utm_source=Internal-Link&utm_medium=COVID-HUB&utm_campaign=Covid-19)
- o [Best Practices in Videoconferencing-Based Telemental Health Guide](https://www.psychiatry.org/File%20Library/Psychiatrists/Practice/Telepsychiatry/APA-ATA-Best-Practices-in-Videoconferencing-Based-Telemental-Health.pdf) *(APA and American Telemedicine Association)*

APA is producing webinars to provide up-to-date information as the situation evolves. This webinar offers learners an overview of how to use telemental health and video visits in the changing landscape surrounding the 2020 COVID-19 pandemic. *Faculty: Peter Yellowlees, MBBS, M.D.; John Torous, M.D.*

*Free Webinar Recording Available from SMI Adviser (APA & SAMHSA)* [Telepsychiatry in the Era of COVID-19](https://www.smiadviser.org/telepsych-covid19)

# **Plateformes:**

## **Zoom:**

**Instructions Zoom pour les participants** <https://www.mindfulnessstudies.com/tech-specs/>

**Avis sur la confidentialité** pour les groupes de thérapie:

Etape 1 : Avis préalable sur la confidentialité à envoyer par courriel et le patient consent en renvoyant : J'accepte

Confidentialité et consentement :Les programmes de groupe en ligne, de par leur nature même, réduisent la capacité de maintenir la confidentialité. Je comprends clairement que la sécurité n'est pas garantie sur la plate-forme de vidéoconférence, l'URL peut être transmise accidentellement et exister indéfiniment. La vidéoconférence ne doit pas être utilisée en cas d'urgence ou pour tout autre événement de nature sensible. Je comprends qu'une violation de la confidentialité peut se produire. Dans ces circonstances, je ne tiendrai ni le Centre ni le professionnel de santé facilitant le programme responsables d'une telle situation.

Etape 2 : L'animateur lit le texte à voix haute lors de l'orientation puis demande l'accord du groupe en levant la main virtuelle: *1. Je suis d'accord que ce qui se passe dans le groupe reste dans le groupe. 2. Je ne partagerai pas / ne prendrai pas note des noms des participants du groupe. 3. Je ne prendrai pas de notes contenant des détails personnels ou potentiellement identifiants discutés par les participants. 4. Je serai assis là où mon écran ne peut pas être vu par les autres et je porterai des écouteurs si mon audio peut être entendu. 5. Je n'enregistrerai ni ne prendrai de captures d'écran d'une session de groupe et je ne copierai, ne collerai ni n'enregistrerai aucune discussion 6. S'il y a un grave problème de confidentialité (par exemple, une autre personne peut voir mon écran), je comprends que je serai retiré de la session et ne me reconnecterai pas tant que le problème ne sera pas résolu.* 

Parler des limites de confidentialité: Limites de confidentialité requises par mon Collège (nommez votre collège), indiquées dans le formulaire de consentement. Encourager les participants à lire attentivement et à poser des questions, mais expliquer que si à tout moment on craint qu'un participant ne se fasse du mal ou qu'il blesse quelqu'un d'autre, l'animateur a l'obligation d'agir.

### **Tutoriels pour utilisation Zoom** :<http://telesantemcgill.ca/zoom/index-fr.html>

- professionnel<https://sway.office.com/TVpScvkylvQr3kFI?ref=Link>
- patient<http://telesantemcgill.ca/zoom/menu-patients-fr.html> et tutoriel <https://sway.office.com/zg7xjzWLXmIXVBmj?ref=Link>
- 3 étapes pour animer une réunion Zoom :
	- o [Téléchargez](https://zoom.us/support/download?zcid=1638) Zoom sur votre ordinateur PC ou Mac et explorez Zoom
	- o Animez une [réunion test](https://zoom.us/test?zcid=1639) : pratiquez le partage d'écran, l'enregistrement, l'annotation, la conversation etc…
	- o [Cédulez une réunion](https://support.zoom.us/hc/en-us/articles/201362413-How-Do-I-Schedule-Meetings-?zcid=1640) ou [invitez](https://zoom.us/signin) les membres de votre équipe
	- o [Boite à outil](https://zoom.us/docs/en-us/covid19.html) pendant la pandémie/tutoriels en [anglais](https://support.zoom.us/hc/en-us/articles/206618765-Zoom-Video-Tutorials?zcid=1653) et en [français](https://support.zoom.us/hc/fr)

## **Céduler une rencontre** : [https://support.zoom.us/hc/en-us/articles/201362413-How-Do-I-](https://support.zoom.us/hc/en-us/articles/201362413-How-Do-I-Schedule-Meetings-?zcid=1714)[Schedule-Meetings-?zcid=1714](https://support.zoom.us/hc/en-us/articles/201362413-How-Do-I-Schedule-Meetings-?zcid=1714)

- Cliquer réunion
- Cliquer programmer une nouvelle réunion
- Écrire : sujet, quand, durée, fuseau horaire, vidéo animateur et participant activé, audio de l'ordinateur, option de la réunion : ouvrir l'accès à la réunion avant l'arriver de l'animateur/activer la salle d'attente
- Cliquer : Enregister

.

### **Envoyer une invitation à une réunion Zoom :**

- Après avoir cliqué sur Inviter, cliquer sur Inviter par contact.
- Sélectionner son nom dans la fenêtre ou recherchez un contact.
- Cliquer sur la personne que vous souhaiteriez inviter. Vous pouvez sélectionner plusieurs contacts.
- Clique sur Inviter dans le coin inférieur droit

#### **REACTS :**

#### **Qu'est-ce que c'est ?**

Reacts est une plateforme de collaboration numérique sécurisée développée par l'entreprise québécoise Technologies innovatrices d'imagerie (TII), dont l'équipe est composée des médecins et innovateurs québécois. La plateforme, qui est certifiée par le MSSS, est utilisée dans plusieurs établissements québécois ainsi qu'à travers le Canada et dans plus de 80 pays.

La plateforme est facile à déployer et utilise les appareils et équipements existants (ordinateurs, tablettes, téléphones intelligents). L'accès est gratuit pour les patients. L'hébergement infonuagique est basé au Québec (Microsoft Azure).

#### **Une des fonctionnalités de l'outil est la possibilité de faires des appels audio-vidéo sécurisés pour les téléconsultations et sessions virtuelles entre professionnels et leurs patients.**

- Sessions et téléconsultations virtuelles un à un
- Sessions virtuelles en groupe (maximum de 6 participants total)

La plateforme offre notamment les fonctionnalités suivantes : messagerie instantanée, espaces collaboratifs, transfert sécurisé de fichiers, appels vidéo sécurisés, partage d'écran, diffusion de flux vidéo à partir de webcams ou d'appareils médicaux, supervision à distance de procédures, etc.

#### **Quelques recommandations de base avant de débuter :**

- 1. L'option de la télémédecine ne sera pas pour tous les patients. Pour des raisons technologiques ou autres, certains patients ne seront pas de bons candidats à utiliser les consultations par vidéo. La consultation par appel téléphonique est alors privilégiée.
- 2. La qualité des téléconsultations vidéo sera directement reliée à la qualité de la connexion internet utilisée (peu importe que ce soit par wifi ou connexion cellulaire). Il est donc important de s'assurer d'avoir une connexion internet adéquate (même chose du côté du patient).
- 3. La version web doit être accédée à partir du fureteur Chrome.
- 4. Assurez-vous d'avoir les coordonnées téléphoniques du patient comme plan B au cas où vous éprouviez des problèmes techniques pendant l'appel vidéo. Assurez-vous aussi que le patient a un numéro où appeler en cas de question ou problème.
- 5. Si vous faites vos consultations virtuelles sur un appareil mobile, assurez-vous de brancher votre appareil à une source d'alimentation puisque la vidéoconférence consomme rapidement la pile des appareils mobiles.
- 6. Les tutoriels de l'application sont sur YouTube. Certains établissements bloquent l'accès à YouTube sur leur réseau interne. Vous pourriez devoir les regarder sur votre appareil personnel dans un tel cas.

[Guide étape par étape pour préparer votre première utilisation de l'application Reacts et pour](https://reacts.com/fr/demarrage-pro/)  [savoir comment inviter vos patients](https://reacts.com/fr/demarrage-pro/) <https://reacts.com/fr/demarrage-pro/>

[Instructions pour vos patients pour les préparer à leur première visite vidéo avec leur](https://reacts.com/fr/demarrage-patient/)  [professionnel de la santé au moyen de l'application Reacts](https://reacts.com/fr/demarrage-patient/) [https://reacts.com/fr/demarrage](https://reacts.com/fr/demarrage-patient/)[patient/](https://reacts.com/fr/demarrage-patient/)

*Les tutoriels vidéos sont accessibles sur [Youtube,](https://reacts.com/fr/tutoriels/) notez que certains établissements en bloquent l'accès à partir des ordinateurs de l'hôpital. Utilisez alors votre téléphone ou tablette. https://reacts.com/fr/tutoriels/*  $\bullet$ 

Encore ici, on vous rappelle l'importance de documenter par écrit ou dans vos outils respectifs (DMÉ, DCI ou autre) les différentes interventions.

#### **Exemple de courriel aux patients qui reçoivent l'invitation REACTS :**

Madame, Monsieur,

La téléconsultation est une visite privée et sécurisée entre vous et votre médecin via votre téléphone intelligent, tablette ou ordinateur.

Vous recevrez sous peu une invitation pour une téléconsultation de la part d'un des médecins de la Clinique Externe de Psychiatrie Bois-de-Boulogne, qui utilise la plateforme **Reacts**. Si vous n'avez toujours pas reçu le courriel d'invitation d'ici 24 heures, nous vous suggérons d'aller vérifier dans la boîte de courrier indésirable (*junk mail* ou *spam* ). S'il ne s'y trouve pas, veuillez contacter la Clinique pour que votre adresse courriel au dossier soit vérifiée.

Pour vous préparer à cette rencontre, nous vous suggérons de suivre les instructions indiquées dans le guide démarrage au plus tard **le jour précédant la visite** en cliquant sur l'un des liens suivants : Me [préparer](https://can01.safelinks.protection.outlook.com/?url=https%3A%2F%2Freacts.com%2Ffr%2Fdemarrage-patient%2F&data=02%7C01%7Cthanh-lan.ngo.cnmtl%40ssss.gouv.qc.ca%7Cc6f11dc8f11f4fd71d3e08d7db047952%7C06e1fe285f8b4075bf6cae24be1a7992%7C0%7C0%7C637218684571130333&sdata=CPSiSL%2BrgIw%2Bhsvf3FJ0hYoY06fgkXfvmdNDJVb%2FmMY%3D&reserved=0) à ma visite vidéo ou How to [prepare](https://can01.safelinks.protection.outlook.com/?url=https%3A%2F%2Freacts.com%2Fonboarding-patient%2F&data=02%7C01%7Cthanh-lan.ngo.cnmtl%40ssss.gouv.qc.ca%7Cc6f11dc8f11f4fd71d3e08d7db047952%7C06e1fe285f8b4075bf6cae24be1a7992%7C0%7C0%7C637218684571130333&sdata=U1ajyxb5xOhnskkgOk4q30yb5Bck1meDYF7UGMx6Ebg%3D&reserved=0) for my first video visit using Reacts (anglais).

Le jour de la consultation, nous vous suggérons de vous connecter pour aller dans la salle d'attente virtuelle au moins 5 minutes avant l'heure prévue de votre rendez-vous. Votre médecin vous y rejoindra dès que possible. Advenant un pépin technique pour la téléconsultation, le téléphone sera utilisé comme plan B.

Soyez assuré(e) que la confidentialité de vos informations est importante pour nous et qu'en conséquence la téléconsultation ne sera pas enregistrée et qu'il n'y aura aucune capture d'écran de notre part. Nous nous attendons à la réciproque.

Vous remerciant d'avance de votre collaboration.

**Veuillez prendre note que la présente adresse courriel est utilisée uniquement pour vous transmettre cette information et qu'aucun courriel n'est reçu dans la boîte de réception. Comme personne ne relèvera les courriels, nous vous invitons à contacter le secrétariat pour toute communication ultérieure (téléphone: XXXX) .**

**Pour toute situation d'urgence, contactez le 911 ou présentez-vous à l'urgence la plus près.**

Clinique X Adresse : Téléphone :

#### **Exemple de PRÉPARATION DE L'ÉVALUATION PSYCHIATRIQUE EN TÉLÉMÉDECINE AVEC REACTS**

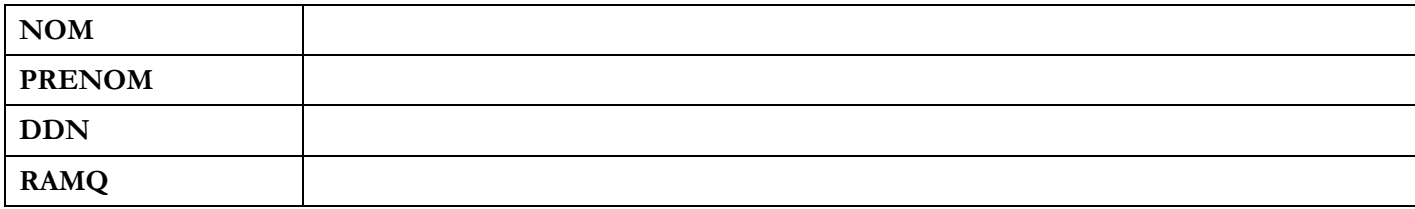

**Objectif** : identifier et préparer la clientèle éligible à la téléconsultation

**Quoi** : Expliquer au client qu'une téléconsultation ou visite vidéo est un rendez-vous individuel, privé et sécurisé entre vous et votre médecin sur votre téléphone intelligent, tablette ou ordinateur, au cours d'une plage horaire prédéterminée. Cette solution est utile pour les rendez-vous de suivi ou pour traiter des problèmes n'exigeant pas un examen physique comme l'évaluation psychiatrique. Toute communication électronique comporte des risques reliés à la confidentialité et à la protection des renseignements personnels. La téléconsultation ou visite vidéo ne sera pas enregistrée par le médecin, et il est également demandé au patient de ne pas l'enregistrer ni en faire de capture d'écran.

#### **Éléments à vérifier/à recueillir** :

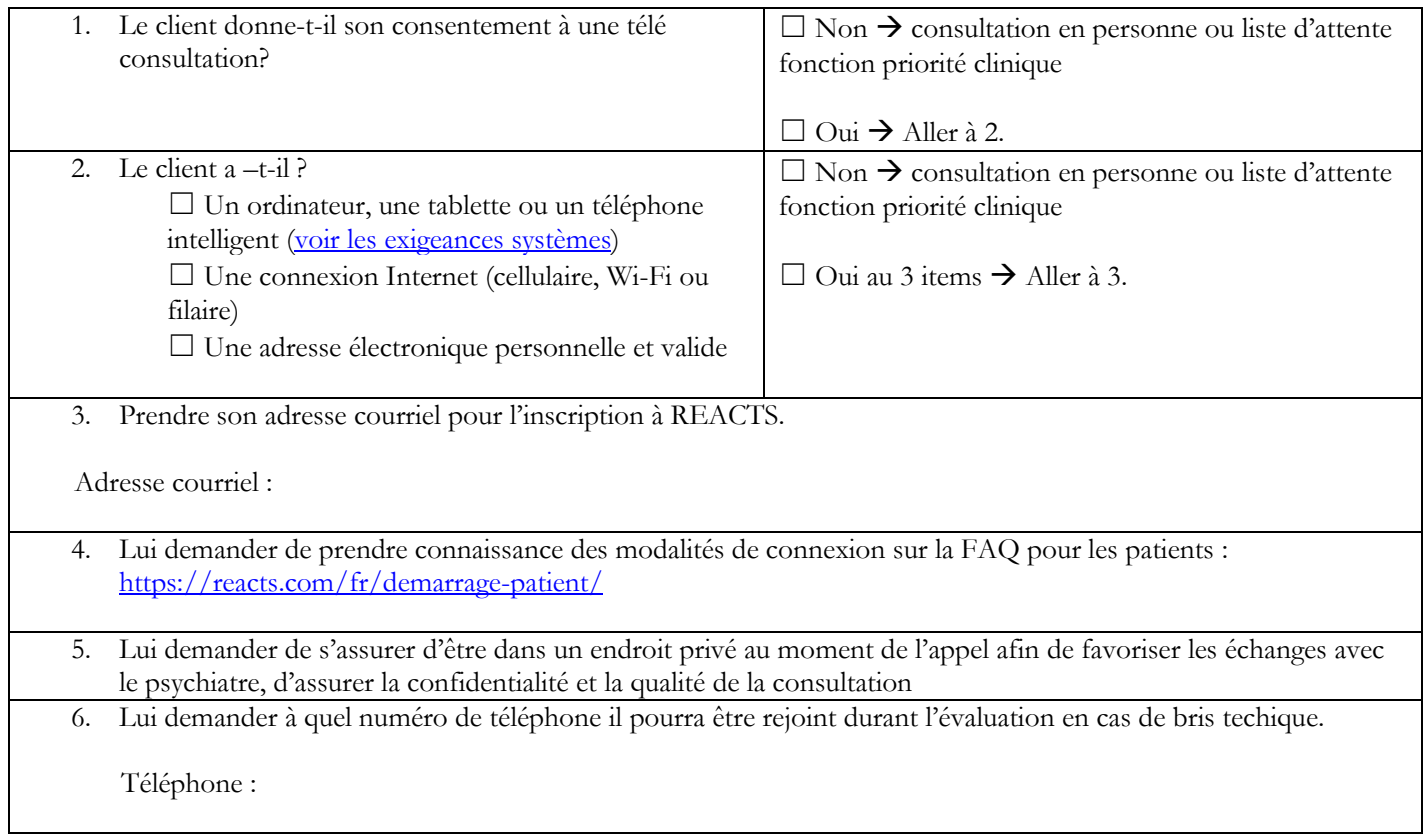

#### **AIDE MEMOIRE POUR LA TÉLÉCONSULTATION**

Résumé des recommandations du CMQ en lien avec la téléconsultation pendant la pandémie COVID19

[http://www.cmq.org/publications-pdf/p-1-2020-03-31-fr-les-teleconsultations-realisees-par-les-medecins](http://www.cmq.org/publications-pdf/p-1-2020-03-31-fr-les-teleconsultations-realisees-par-les-medecins-durant-la-pandemie-de-covid-19.pdf?t=1586125711031)[durant-la-pandemie-de-covid-19.pdf?t=1586125711031](http://www.cmq.org/publications-pdf/p-1-2020-03-31-fr-les-teleconsultations-realisees-par-les-medecins-durant-la-pandemie-de-covid-19.pdf?t=1586125711031)

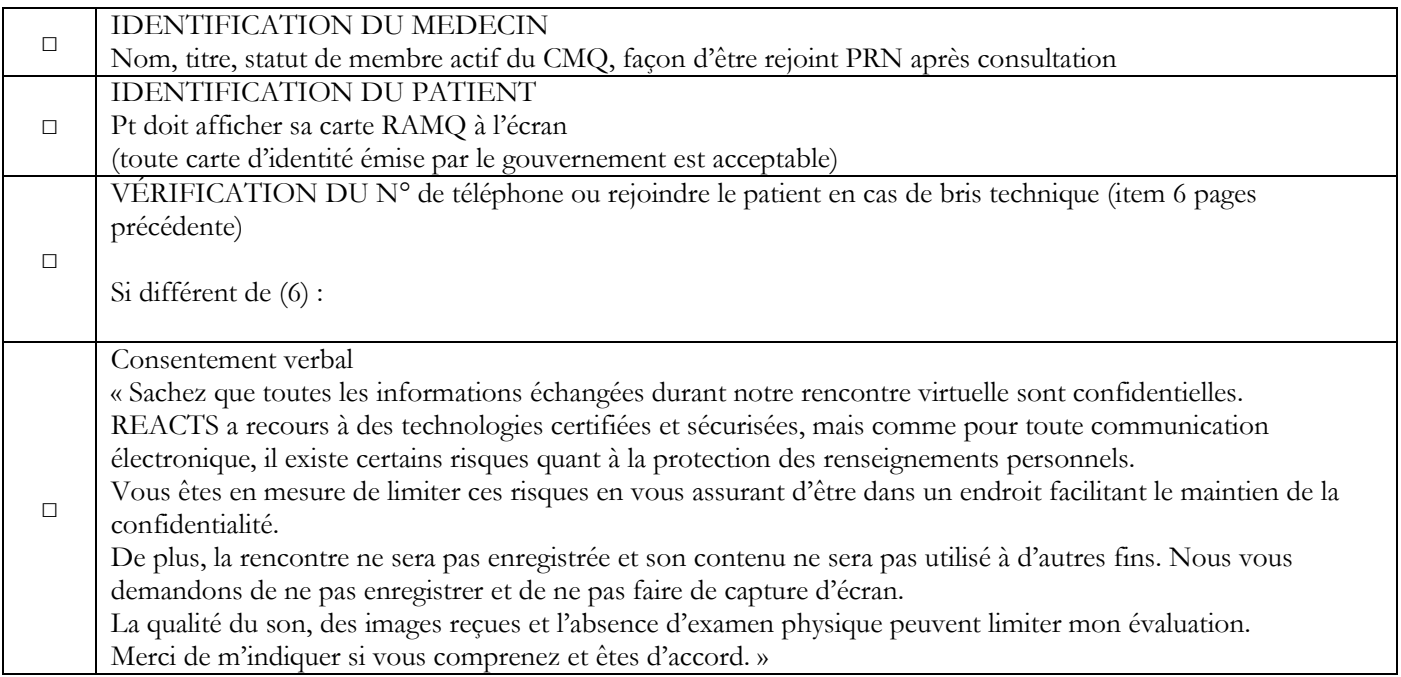

A documenter au dossier :

- $\bullet$  Moyen technologique utilisé.
- La façon dont l'identification a été faite.
- Localisation du patient lors de la consultation (pays et province)
- La façon dont le consentement a été obtenue.

Exemple :

« Consultation effectuée avec la plateforme REACTS.

Identité vérifiée avec carte RAMQ,

Patient se trouvait au Québec

A donné son consentement verbal »

## **Formations sur la thérapie en ligne :**

#### **Online therapy institute: don volontaire**

Formation de Kate Anthony (UK). **[Moving your practice online](https://www.kateanthony.net/shortcoursementalhealth/)**. Don volontaire en période de pandémie. https://www.onlinetherapyinstitute.com/. Des formations sur "la thérapie en ligne et la supervision" et un magazine sur "les innovations thérapeutiques dans le contexte de la technologie" (**[TILT](https://www.onlinetherapyinstitute.com/about-tilt-magazine/)**) sont aussi offerts.

#### **Christine Korol : ateliers gratuits sur YouTube**

[Taking your CBT practice online](https://www.youtube.com/watch?v=hQK9Dui4-3I) Ethics: <https://youtu.be/c2IasrqN6ic> Tech: <https://youtu.be/OJbdDfLlUHQ> Practice: <https://youtu.be/8FFea0feIvg>

#### **American Psychological Association** (octobre 2019).

**[Telepsychology best practice 101 series](https://apa.content.online/catalog/product.xhtml?eid=15132)**.

#### **Center for mindfulness studies** :

Atelier interactif : "Learn to deliver mindfulness groups online"

[https://www.mindfulnessstudies.com/calendar.](https://www.mindfulnessstudies.com/calendar) Excellent guide de Rhea Plosker (Center for mindfulness studies) pour l'animation en utilisant Zoom La présentation PowerPoint sur le site [www.psychopap.com](http://www.psychopap.com/) intitulée « Groupe de thérapie en ligne » par Andréanne Elie et Thanh-Lan Ngô est basée sur cette formation.